#### 版權所有© 2010屬於技嘉科技股份有限公司 保留所有權利

### I1520系列筆記型電腦使用手冊

#### 初版:2010/04

本手冊可引導您設定和使用全新11520筆記型電腦。本手冊資訊之正確性皆經過查核,如有變更恕不另行通知。

如果事先未獲得書面許可,不得以任何形式或電子、機械、照相、記錄等任何方式重製本手冊、儲存於檢索系統中或加以傳播。

商標 GIGABYTE™ 為技嘉科技股份有限公司之註冊商標。

本手冊提及之所有其他品牌或產品名稱皆為其所屬公司之商標或註冊商標。

# **安全說明**

在使用您的 I1520 系列筆記型電腦時 請遵守以下安全準則以保護您自己和您的筆記型電腦。

 小心:使用筆記型電腦時,請勿長時間將電腦的底部直接接 觸皮膚。長時間使用後,熱量會累積在電腦底部。若與皮膚 持續接觸會造成不適感或灼傷。

- 當您將筆記型電腦從外箱取出後,請將包裝組件放置於幼童不易取 得之處,以免誤食造成窒息。
- •請勿將物品壓在變壓器的電源線上,此外請將電源線置於安全處以 避免將人絆倒或遭人踩踏。使用電腦或為電池充電時,請將變壓器 放置於通風處,如桌面或地板上。請勿以紙張或其他物品覆蓋變壓 器以免阻礙通風。使用筆記型電腦時,務必保持散熱孔周邊至少10 公分距離暢通。
- •請勿將任何物品插入筆記型雷腦的散熱孔 。 否則會造成短路,谁而 導致火災或觸電。
- •請勿用手觸摸或按壓液晶螢幕。
- • 限使用筆記型電腦製造商隨附的變壓器和電池。使用其他類型的電 池或變壓器可能會讓發生火災或爆炸的風險提高。
- •電池的裝入方式不正確可能會導致爆炸。
- •若需更換電池時,限定使用製造商建議的相同或相容電池。
- •連接筆記型電腦與電源之前,請確認變壓器的額定電壓符合可用電 源的電壓。各國電壓列表請參考第33頁。
- 使用延長線連接變壓器時,請確認所有連接裝置的電流總量是否超 出延長線的電流總容量。

• 從筆記型雷腦取出雷池時,請先關機並從插座拔下變壓器,然後取 出電池。

小心:攜帶電池時,請勿將電池放在口袋、皮包或其他容器 中,否則金屬物體(如車鑰匙)可能會讓電池的電極短路。若 需要單獨寄送電池時,請放置在防靜電袋子裡寄送。

•請依照製造商指示回收廢棄電池。勿將電池投入火中,否則會產生 爆炸。

•請勿自行維修筆記型電腦。維修服務請洽技嘉各地服務據點。

I

# **商務旅行須知**

雖然筆記型電腦設計很堅固以符合行動生活的需求,但在旅行時還是 需要特別注意以下幾件事:

- •最重要的旅行配件是雷腦保護袋,好的雷腦保護袋必須具備防碰撞 的緩衝襯墊且尺寸要夠大才能完整包覆筆記型電腦。
- •確保電腦保護袋有足夠的空間擺放變壓器。請勿放置過多物品,以 避免壓壞筆記型電腦的液晶螢幕。
- •勿將筆記型電腦放在行李箱託運,筆記型電腦需視為手提行李。每 家航空公司規定的手提行李件數不同,搭機前請先向當地航空公司 詢問規定細節。
- •您可讓筆記型電腦接受X光機的安全檢查,當把電腦放入輸送帶 時,請留意筆記型電腦以免被竊取。
- 切勿讓筆記型電腦接受金屬探測器的檢查,因為金屬探測器會造成 硬碟資料遺失。
- •勿將筆記型電腦置於機艙內頭頂置物箱,因途中若遇亂流時容易四 處滑動造成筆記型電腦損壞,請置於座椅下方可視之處。
- •請避免筆記型電腦、電池和硬碟承受環境中的危險,如塵土、灰 塵、食物、液體高低溫以及陽光直接照射。
- •當筆記型電腦移往溫度或濕度差異極大的環境時,筆記型電腦的內 外可能會發生凝結現象。為了避免電腦受損,繼續使用前請等候一 段時間,直到濕氣蒸發為止。
- •由低/高溫環境將筆記型電腦移至高/低溫環境時,開啟電源前請等 候一段時間,直到電腦適應新環境為止。

# **使用須知**

- 拔下電源線時,請務必拉拔電源線的接頭或鬆脫裝置,請勿拉拔電 源線本體。拔下接頭時,請垂直拉出以免接腳彎曲。連接電源線之 前,請另外注意接頭的方向是否正確與對齊。
- •為了避免觸電的風險,請勿在打雷時插拔任何纜線。
- •勿在周遭有水的地方使用筆記型電腦,如浴缸、洗手台、廚房、洗 衣間的水槽、潮濕的地下室或游泳池。液體滴落在筆記型電腦內會 造成觸電或是腐蝕電子線路。

II

# **清潔電腦須知**

清潔筆記型電腦之前,請先關機,接著拔下電源線並取出電池。

#### 筆記型電腦外殼:

將廚房清潔劑和清水以1:5比例稀釋後再用軟質擦拭布蘸取擦拭。 •將軟質擦拭布擰乾擦拭表面及底部機殼。

#### 鍵盤:

- •利用吹塵器具噴出的高壓氣體吹出鍵盤下方的灰塵與髒污。
- •可用軟質擦拭布沾幾滴異丙醇清潔鍵盤。
- 擦拭完請留5分鐘讓鍵盤自然乾燥。

#### 面板:

|<br>|<br>|

繁體中文

III

- 建議使用奈米清潔擦拭布清潔面板。
- •如面板表面有髒汗,請使用市面上液晶螢幕專用清潔產品清除。當 **使用清潔產品時,請將清潔液噴在擦拭布上,再用擦拭布擦拭面** 板,千萬不可將清潔液直接噴在螢幕上。
- • 如果沒有液晶螢幕專用清潔液也可用異丙醇與水以1:1的比例稀釋 後,再用擦拭布沾稀釋液擰乾後清潔螢幕。

# **保固服務**

產品維修及服務都需透過技嘉授權的服務中心。

#### 技嘉保固

技嘉保證所有技嘉品牌的筆記型電腦及行動電腦出廠前均受到嚴密的 品質控管。若在正常使用的情況下故障且產品尚在保固期限內,技嘉 將提供您免費的保固維修服務。

- •太產品隨機所附的雷池及變壓器,自購買日起提供一年全球保固。
- •維修時若未出具購買憑證,則保固期自本公司製造日算起。
- •隨機所附贈的軟體光碟、電腦保護袋及其他附件贈品恕不在保固範 圍內。
- 假如產品經證實原料或組裝有瑕疵,技嘉服務中心將用新的或整修 後的料件免費維修,完成保固義務。
- •若在保固期內,技嘉服務中心無法提供相同料件修復,將會以類似 的新料件或修復過後的料件取代。

#### 保固限制

技嘉保固範圍不包含以下

- 軟體: 包含作業系統、產品隨附軟體及使用者自行安裝之軟體恕不 在保固範圍內。驅動程式及軟體光碟因涉及版權問題,使用者若因 故遺失或毀損時本公司恕無法提供保固服務及接受付費購買。
- • 其他廠商提供之硬體、產品或配件。
- • 產品貼附的貼紙。
- •產品因受環境因素而損壞,如氧化。
- •因天災或遇不可抗力造成之損壞。

• 人為損壞

#### ・自行拆裝、任意變更規格。

- ‧未遵照使用手冊指示不當使用。
- ‧購買後因搬遷、移動摔落而導致故障損壞時。
- ‧使用非本公司原廠之配件所引起之故障或損壞。
- ‧損毀的零件。
- ‧受液體潑灑造成的損壞。

# **法規須知**

#### 聯邦通訊委員會須知

本設備係依照美國聯邦委員會規範第15條之規定測試,結果符合B級 數位化服務之各項限制。這些限制之用意旨在規定住宅安裝時應提供 適當之保護,以防範不良干擾。

擅自對本設備進行變更或修改將導致使用者喪失操作本設備之權利。 本設備產生、使用並發出無線電頻率能量。若未遵守說明進行安裝與 使用時,恐干擾無線電通訊。然而,對於特定之安裝並不保證不會造 成干擾。如本設備確對收音機或電視機接收造成不良干擾(可藉由開 關設備之方式確認),則用戶可透過下述方法試著解除干擾:

- •重新調整接收天線之方向。
- 拉開設備與接收器之間距。
- •將設備接至不同插座上,讓設備與接收器各自使用不同的電路。
- • 洽詢經銷商或具相關經驗的無線電/電視技術人員尋求協助。
- •所有連接至本機的外部纜線均應使用屏蔽纜線。若是連接至PCMCIA 卡的纜線,請參照配件手冊或安裝說明。

繁體中文  $\overline{IV}$ 

# **射頻曝露值**

本設備必須依據所提供的指示安裝及操作,且不得與任何其他天線或 發射機並置或共同操作。必須對一般使用者及安裝人員提供天線安裝 指示及發射機操作條件,以滿足射頻曝露值的法規要求。

#### CE須知(歐盟)

此標誌 代表本I1520系列筆記型電腦符合EMC規範及歐盟的低電 壓規範。 此標誌同時代表本I1520系列符合以下技術標準:

- EN55022—「資訊技術設備之無線電干擾的測量方法與限制。」
- EN55024—「資訊技術設備-電磁耐受特性-測量方法與限制。」
- EN61000-3-2—「電磁相容性(EMC)-第3章:限制-第2節:諧 波放射限制(每相位輸入電流最高且包括16A的設備)。」
- EN61000-3-3—「電磁相容性(EMC)—第3章:限制—第3節:額 定電流最高且包括16A之設備,其低電壓供電系統之電壓變動限 制。」

注意:EN55022放射要求提供兩種分類

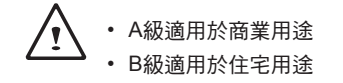

針對CB:

• 請僅使用專為本電腦所設計的電池。不正確的電池類型可能會造 成爆炸、漏電或損壞電腦。

- 請勿在開啟電源時取出電腦的電池。
- 請勿繼續使用已掉落的電池,或是出現任何損壞狀況(例如彎曲或 扭曲)的電池。即使電腦能夠以受損的電池繼續運作,也可能造成 電路損壞,並造成火災。
- 請使用筆記型電腦的系統為電池充電。不正確的充電方式可能會 導致電池爆炸。
- 請勿嘗試自行修理電池。請交由維修代表或合格維修人員進行任 何電池修理或更換。
- 請勿讓兒童接觸受損的電池,並立即加以丟棄。請務必謹慎處理 電池。若曝露在火焰中、不當處理或棄置,可能會造成電池爆炸 或漏電。
- 請將電池遠離金屬設備。
- 在棄置電池之前,請在電池接觸點上黏貼膠帶。
- 請勿以雙手或金屬物體碰觸電池接觸點。

#### 電池棄置及注意事項

您所購買的產品含有可充電電池。這種電池可回收。依美國許多州及 各地法律,在電池使用壽命結束時,若將本電池棄置在都市廢棄物流 中,有可能構成違法。請洽詢您當地固體廢棄物主管單位,以瞭解您 所在區域的回收方案或適當的處理方式。如果電池更換不當,可能會 有爆炸的危險。只能以相同或廠商建議之同類型電池進行更換。請依 照製造商指示說明回收廢棄電池。

繁體中文 |<br>|<br>|

V

VI

繁體中文

# **電池安全使用指南**

本筆記型電腦使用的是鋰電池。請勿在潮濕或腐蝕性的環境中使用電 池。請勿將產品放置、存放或靠近熱源、至於高溫位置、放在強烈日 照下、放在微波爐或加壓容器中,並且請勿暴露於60度C(140度F) 以上的溫度中。違反這些指南將可能導致電池漏液、鏽蝕、過熱、爆 炸或起火,並可能導致人身傷害或物品損傷。請勿穿刺、打開或拆解 電池。如果電池發生漏液且您不小心碰觸到漏出的液體,請立即以大 量清水沖洗並尋求醫療協助。基於安全理由,且為延長電池的使用壽 命,在0度C(32度F)以下或40度C(104度F)以上的溫度中將無法進 行充電。環境操作溫度0度C到35度C。

新購買的電池需經過二至三次的完整充放電週期才能達到最高效能。 此電池可進行數百次的充電和放電,但最終仍會達到使用壽命。當開 機時間異常短於正常時間時,請購買新的電池。您只能使用技嘉核准 的電池,並使用技嘉專為此裝置核准的專用充電器位電池進行充電。

電池指能針對其設計目的使用。請勿使用任何已損壞的充電器或電 池。請勿將電池短路。以錢幣、金屬片或筆之類的金屬物品直接連接 電池的正極(+)和負極(-)終端(外觀類似像電池上的金屬條) 時,可能會不小心引發短路。例如,當您將備用電池放置在口袋或皮 包內舊可能發生這種情況。將終端短路可能會損壞電池或連接的物 品。

如果您將電池放置在過熱或熱冷的環境中(例如夏天或冬天的密閉車 廂內),可能會導致電池容量和使用壽命縮短。請務必將電池保持介 於15度C至25度C(59度F至77度F)的環境中。過熱或過冷的電池會 讓裝置在短期內無法運作,即使電池已充滿電亦然。在極度過低的溫 度下更會使得電池效能受到限制。

BSMI須知(限台灣)

經濟部標準檢驗局(BSMI)將大部分的筆記型電腦歸類為B級資訊技術 設備(ITE)。

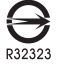

產品必須貼上以上標誌,代表符合BSMI標準的規定。

請勿將電池丟置火焰中,這樣可能會導致爆炸。電池如果受損也可能 爆炸。廢棄電池的處理應符合當地法規。請盡量將電池回收處理。切 勿當成一般家庭廢棄物處理。無線裝置可能會受到電池干擾,並因而 影響效能。

#### 可能引發爆炸的環境

當處於可能引發爆炸的環境時,請關閉您的裝置並遵守所有的指示和 說明。可能引發爆炸的環境包括一般建議關閉汽車引擎的區域。此類 區域的火花可能引發爆炸或火災,進而導致人身傷害或甚至死亡。靠 近加油站的加油槍時請關閉筆記型電腦。在燃料補給站、儲存區和配 送區、化學工廠或進行爆破作業的區域使用無線設備時,請遵守其相 關限制。可能引發爆炸的環境一般(但不見得全部)都會加以標示, 包括:船甲板下方、輸送或儲存化學物質的設備、使用液態石油氣( 如丙烷或丁烷)的車輛,以及空氣中含有化學物質或石粒、灰塵或金 屬粉塵等粒子的區域。請勿在禁用行動電話或可能造成干擾或危險的 區域啟動筆記型電腦。

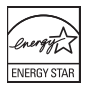

 $\overline{\text{V}}$ 

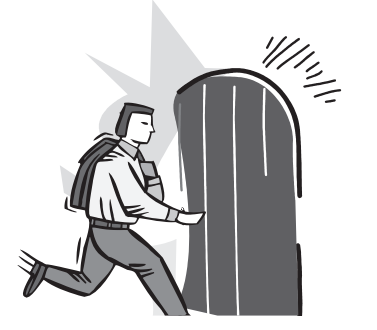

# **前言**

感謝您選擇技嘉科技 I1520 系列筆記型電腦。 這台可攜式筆記型電腦提供最佳的多媒體性能,讓您可放心地使用。

這本操作手冊包含了安裝步驟和使用的必備資訊,提供基本功能配置、 操作、保養及疑難排解。

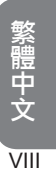

# 目錄

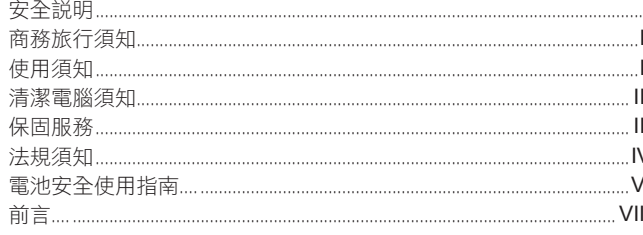

# 第一章 開始使用前

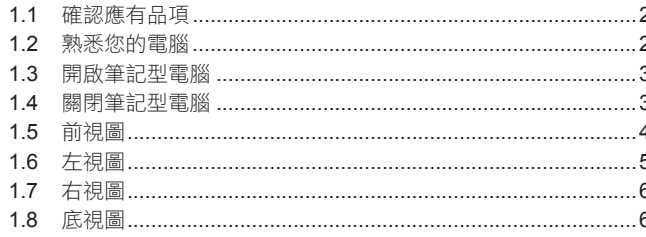

# 第二章 開始使用筆記型電腦

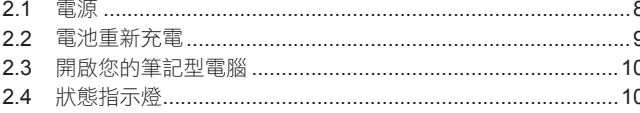

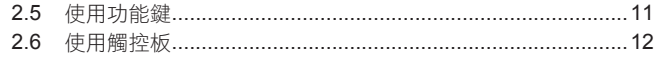

# 第三章 連接周邊裝置及硬體擴充

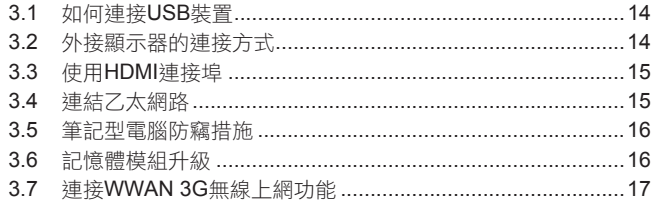

# 第四章 11520工具軟體

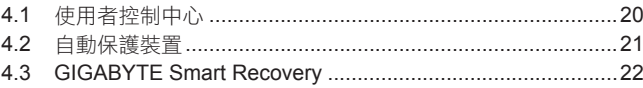

# 第五章 疑難排解

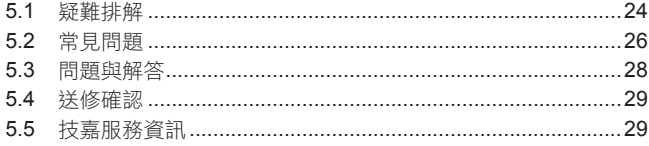

繁體中文 区

# 附錄

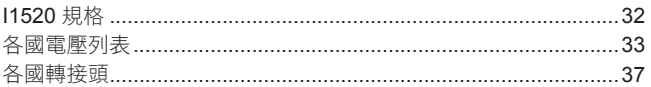

|<br>|<br>| SKKNDS SKKNDS SKKNDS

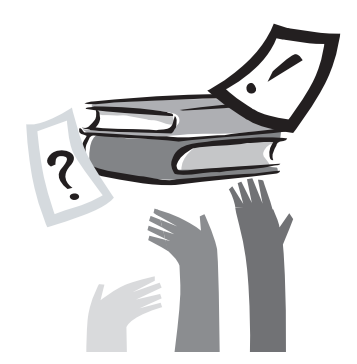

**第一章 開始使用前**

本章介紹開始使用 I1520 筆記型電腦的基本操作資訊。 一些本文所述的功能可能工作異常或根本無法工作,除非與預先安裝的 作業系統搭配。對作業系統所做的任何更改可能會導致不正確的運作。

 $\overline{1}$ 

# **1.1 確認應有品項**

收到您的筆記型電腦時,請小心打開包裝,並確認有下列各品項。預 先裝配好的筆記型電腦應有下列品項:

- 筆記型電腦
- 鋰電池
- 交流變壓器及電源線
- 驅動程式
- 快速使用指引

繁體中文 |<br>|<br>|

 $\overline{2}$ 

檢查並確認電腦系統完備之後,請閱讀以下的說明,以瞭解您的筆記 型電腦各組件。

主意:依據您購買的機型,您的筆記型電腦外觀可能會與本手冊  $\left(\right.$ 中所顯示的圖片不同。

置入電池請依照以下簡單的幾個步驟:

- 1. 將電池輕推進電池槽,當電池完全置入時,會聽到電池拆卸彈簧鎖 (如圖A,B)發出"喀"的聲音。
- 2. 電池置入後,請將圖示二電池拆卸彈簧開關向左推,切至上銷狀態

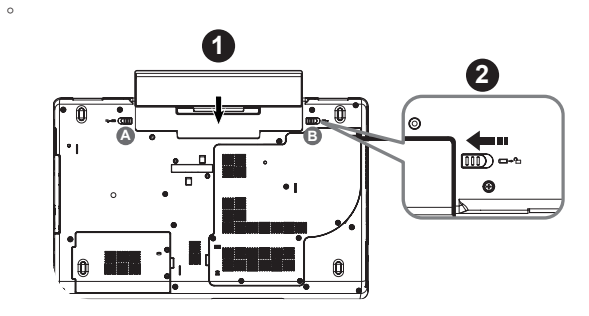

# **1.2 熟悉您的電腦**

#### 打開顯示面板

若要打開螢幕,只需將螢幕向上掀開即可。 關閉螢幕時,絕不可用力蓋上顯示螢幕蓋。

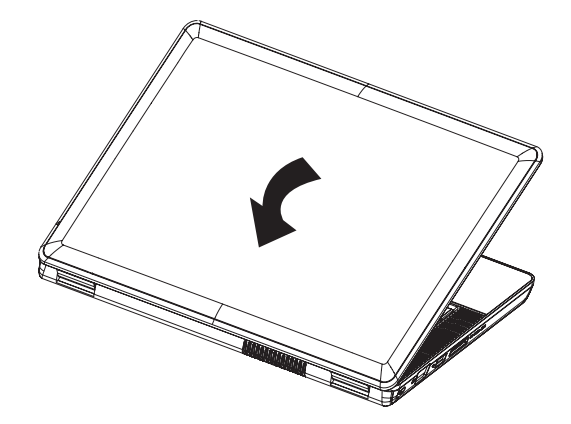

# **1.3 開啟筆記型電腦**

電源指示燈會顯示機器是否為通電的狀態。 第一次開機時,在還未完全進入作業系統前請勿強制關機。 開啟電源後,直到該作業系統配置完成前,音量無法設定。

#### 開始第一次使用I1520

根據您的筆記型電腦配置,當您的一次開機,第一個畫面會是微軟 Windows啟動畫面,按照該螢幕上的提示和指示,完成作業系統的配 置。當軟體許可條款顯示時,請務必閱讀並同意後再繼續。

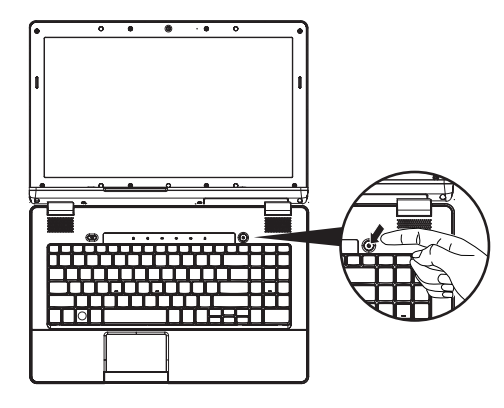

# **1.4 關閉筆記型電腦**

#### 系統關機

當您關閉電源,該系統會完全關掉電源,當再開啟時,筆記型電腦會 正常的開機。

- a. 如您有未儲存的工作或正在使用的項目,請先確認您有儲存到硬碟 或其他儲存設備。
- b. 移除儲存裝置或媒體前,請先確認儲存裝置或媒體已停止工作,否 則資料可能會遺失。
- c. 當硬碟或光碟機正在存取資料時,如果您要關閉系統,請先確認硬 碟或光碟機指示燈號已熄滅,否則可能會發生資料遺失及光碟片損 壞的情形。
- d. 任何程式正在執行中,請勿關機,因為這樣做可能會導致資料遺失 或程式不再如預期運作。
- e. 每種作業系統的關機方法有稍微差異。 Windows 7請使用開始功能表關閉系統, 在Windows 7, 選擇"關 機"圖示。

繁體中文 3

# **1.5 前視圖**

以下所示為本筆記型電腦的前視圖

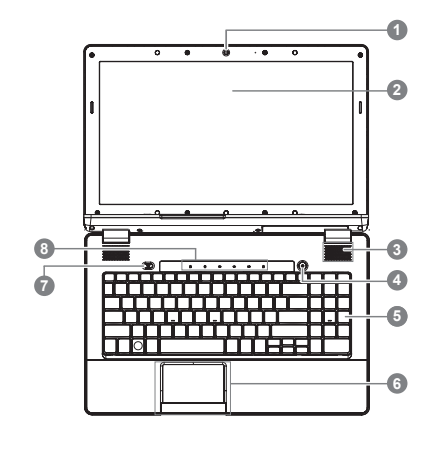

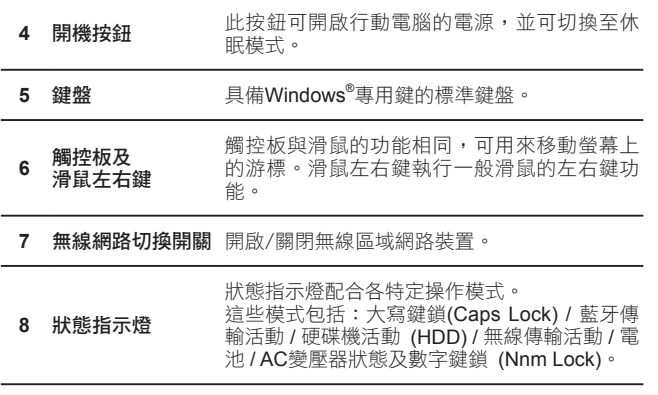

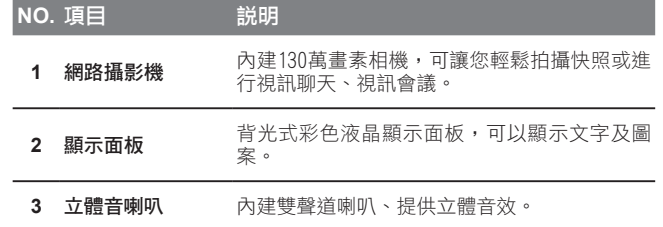

|<br>|<br>| 繁體中文<br>4

# **1.6 左視圖**

以下所示為I1520N的左視圖

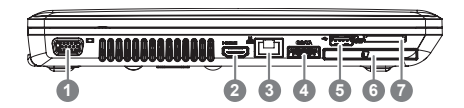

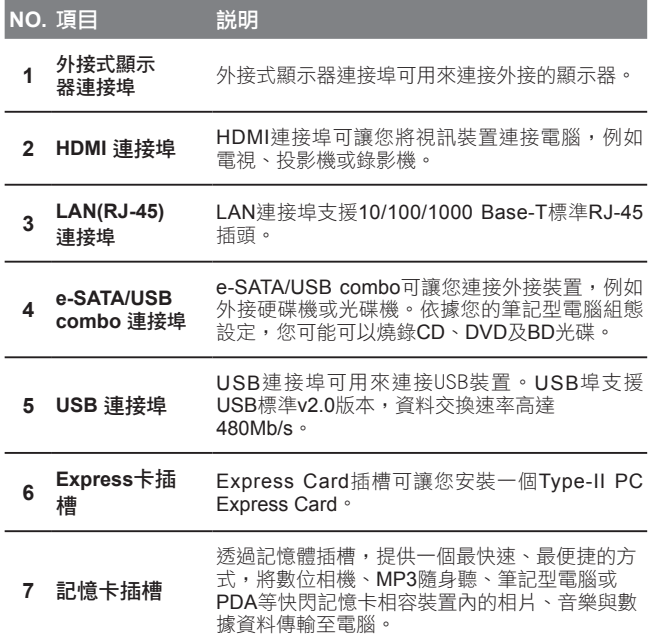

# 以下所示為I1520M的左視圖

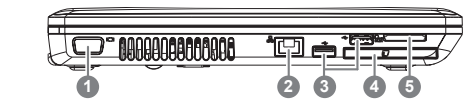

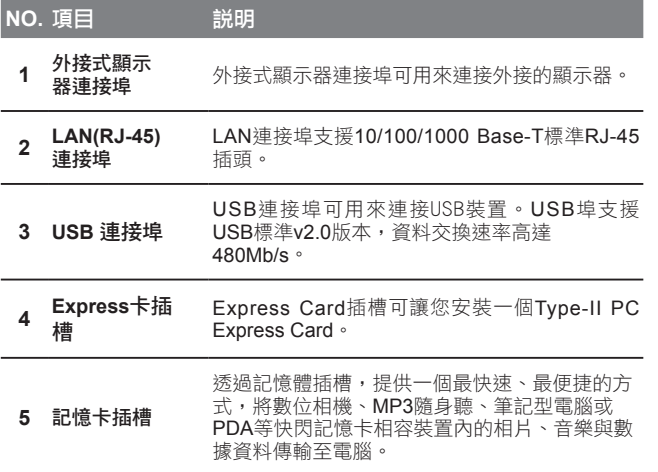

# 繁體中文

5

# **1.7 右視圖**

以下所示為本筆記型電腦的右視圖

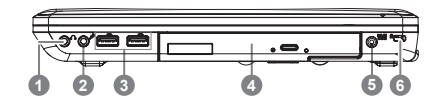

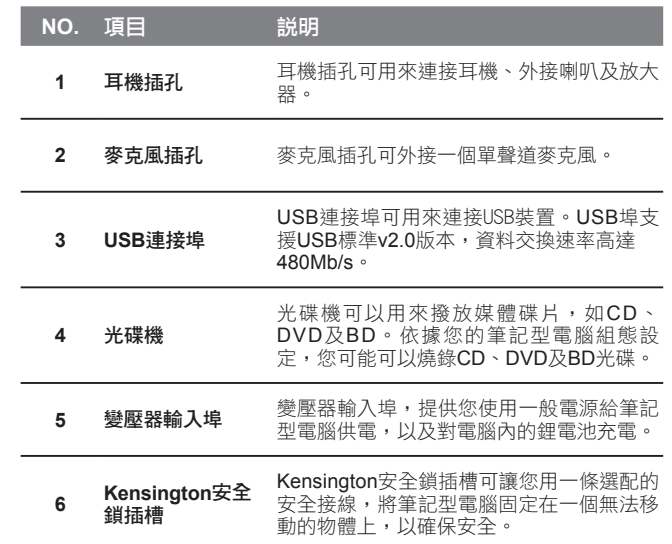

# **1.8 底視圖**

以下所示為本筆記型電腦的底視圖

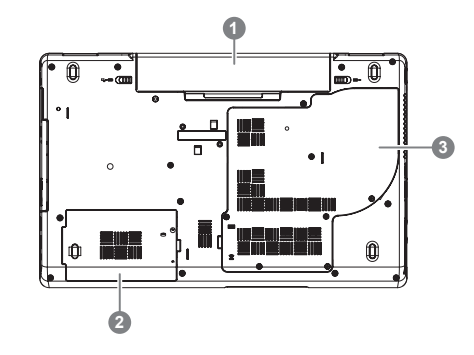

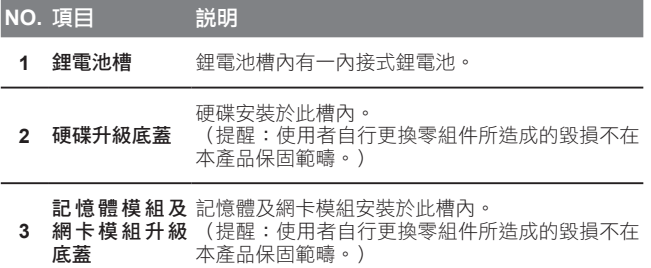

|<br>|<br>| 繁體中文 6

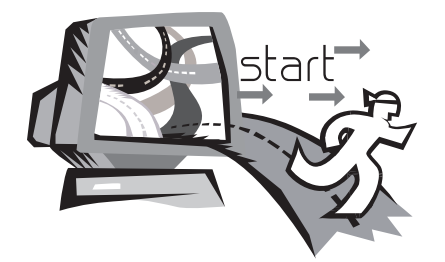

# **第二章 開始使用筆記型電腦**

本章將帶您認識 I1520 各式各樣的連接埠及零件,並讓您熟悉您的筆 記型電腦。筆記型電腦的某些零件可以讓使用者升級,同時有些則是 <sub>にエモニ</sub><br>固定不能變更的。

# **2.1 電源**

本產品可使用兩種電源:鋰電池或交流變壓器。

## 連接變壓器

|<br>|<br>|

繁體中文

8

交流變壓器提供筆記型電腦操作時所需電源,並且將電池充電。

#### 連接交流電變壓器

1. 將直流電的輸出纜線插入筆記型電腦的直流電源插座。 2. 將交流電壓器插入交流電電源插座。

### 由交流電源切換為電池電源

1. 確定至少安裝一個充好電的電池。 2. 拔掉交流電壓器。電腦就會自動由直流電源切換為電池電源。

↑購買本電腦時,鋰電池尚未充電。開始使用本電腦時,應將交  $\left(\begin{smallmatrix} 1 \ 0 \end{smallmatrix}\right)$ 流電壓器連接上去。

我們建議只使用隨貨搭配的變壓器,使用其他任何變壓器可能會造成 筆記型電腦損害或故障,並可能會對人體造成傷害。

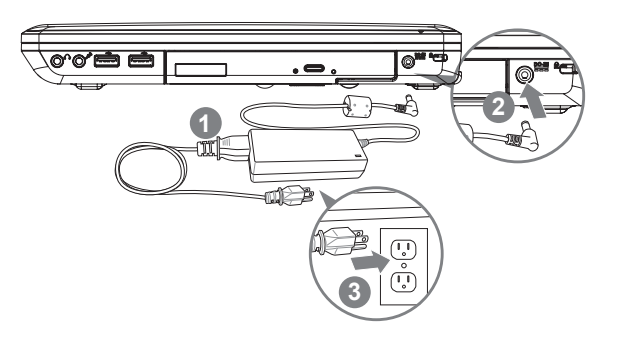

1. 將電源線接上變壓器。

- 2. 將變壓器連接到筆記型電腦的電源插孔。
- 3. 將電源線插入電源插座。

# **2.2 電池重新充電**

電腦內的鋰電池可經由交流電變壓器重新充電。要將鋰電池重新充 電,請先確定已妥當裝入電池,而且電腦以連接交流電源。

鋰電池並沒有「記憶功能」,因此在重新充電前,並不需要將鋰電池 完全放電。電池充電期間,如果正在使用筆記型電腦,充電時間會明 顯比較長。如果縮短充電時間,請在充電時,將電腦切換為暫停模式 或關機。

#### 低電量狀態

電池電量低時,會出現通知訊息。如果您不回應電池電量不足的訊 息,電池將持續放電,直到電量過低而無法操作為止。發生此種情況 時,您的筆記型電腦將進入閒置模式,當電腦達到此情況時,並不保 證您的資料將被儲存。

注意:為保護您的筆記型電腦免於受損,請務必使用隨附的變壓  $\left( \, \right)$ 器,因為每一個變壓器都有規定的電源輸出率。

一旦因為電池沒電而使電腦進入暫停模式,除非由變壓器或另一個充 好電的電池提供電源,不則電腦無法恢復作業。重新提供電源後,就 可以按暫停 / 開機按鈕來恢復作業。待機模式時,您電腦內的資料 都會暫時保留,但如果等到電源指示燈停止閃爍,終究熄滅,您還沒 有接上外接電源,那所有未存檔的資料都會消失。提供電源後就可以 一邊使用電腦,一邊讓電池充電。

#### 電池更換

更換使用不正確類型的電池,可能會引發爆炸。對於可更換鋰電池組 的電腦,務必遵循下列準則:

- 如果電池的設置位置允許使用者自行更換,電池附近應有標示,或 註明操作和維修指示。
- 如果電池的設置位置允許使用者自行更換, 電池附近應有標示, 或註明維修指示。標示或說明應包含下列類似文字。

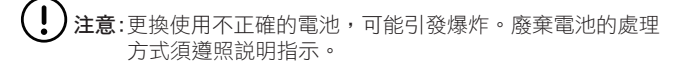

# **2.3 開啟您的筆記型電腦**

#### 暫停 / 開機按鈕

|<br>|<br>|

繁體中文

10

按下暫停 / 開機按鈕可開啟筆記型電腦。接上交流電壓器或充好電 的鋰電池後,就可以按下鍵盤上的暫停 / 開機按鈕來啟動筆記型電 腦。如果您需要離開一段時間,請按同一個按鈕,將電腦關機。

 $\left( \cdot \right)$ 注意:不要帶著已開機的筆記型電腦四處走動,也不要讓筆記 型電腦受到撞擊或震動,否則硬碟有損壞的危險。

啟動後,筆記型電腦會執行開機自我測試(POST),以檢查內部零件 及配置是否功能正確。如果偵測到錯誤,電腦會發出警告聲,並顯示 錯誤訊息。

視問題的性質而定,您可能可以繼續執行作業系統,或是進入BIOS 設定程式,然後修改設定。

成功的完成自我開機測試(POST)後,筆記型電腦會載入已安裝的作 業系統。

注意:電腦執行開機自我測試(POST)時,請勿關機,否則可能 會發生無法復原的錯誤。

# **2.4 狀態指示燈**

狀態指示燈配合各特定操作模式。這些模式包括:大寫鍵鎖(Caps Lock) / 藍牙傳輸活動 / 硬碟機活動 (HDD) / 無線傳輸活動 / 電池 / AC變壓器狀態及數字鍵鎖 (Nnm Lock)。

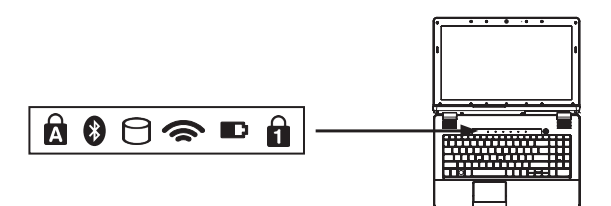

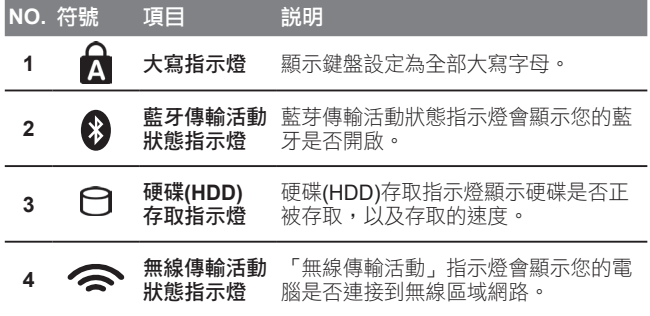

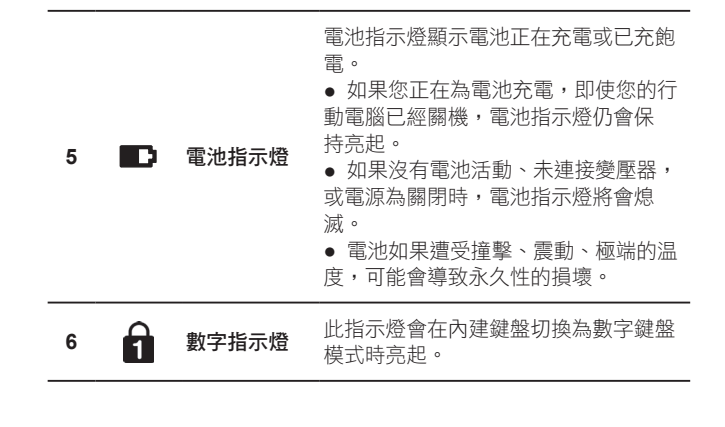

# **2.5 使用功能鍵**

您的電腦擁有12個功能鍵,F1~F12。功能鍵的指令用途會隨應用軟體 而有所不同。請參考軟體的說明文件,以確定各個功能鍵的使用方法。

- **[FN+F1]:** 使筆記型電腦進入暫停模式。按電源按鈕,則可讓行動電 腦回到操作模式。
- **[FN+F2]:** 啟用或停用無線網路連線。按一下此按鍵組合可啟用無 線區域網路連線。
- **[FN+F3]:** 提高螢幕亮度。
- **[FN+F4]:** 降低螢幕亮度。
- **[FN+F5]:** 讓您選擇是否送出畫面視訊。每一次按這兩個組合鍵, 就 進入下一個選擇。選擇的先後順序為:僅內建顯示螢幕、 僅外接式顯示器或內建顯示螢幕及外接式顯示器。
- **[FN+F7]:** 關閉電腦的聲音。
- **[FN+F8]:** 降低電腦音量。
- **[FN+F9]:** 提高電腦音量。
- **[FN+F10]:** 啟用或停用3G功能(只針對I1520N)。
- **[FN+F11]:** 啟用或停用藍牙功能。
- **[FN+F12]:** 啟用或停用網路攝影機。
- **[FN+7]:** 啟用或停Intel Configuration Center 。
- **[FN+^]:** 播放或暫停目前的多媒體曲目。
- **[FN+v]:** 停止播放目前的多媒體曲目。
- **[FN+<]:** 跳至上一首多媒體曲目。
- **[FN+>]:** 跳至下一首多媒體曲目。

# 繁體中文

11

# **2.6 使用觸控板**

觸控板是與電腦整合在一起的指標裝置。觸控板用來控制指標,可讓 您選擇顯示螢幕上的項目。

觸控板包含一個游標控制區、左右按鍵及捲動列。游標控制區的功能 與滑鼠相同,可移動螢幕上的游標,使用時只需要以指尖輕壓即可。 左右按鍵相同,按鍵的實際功能會依據所使用的應用程式而有不同。 捲動列讓您快速瀏覽頁面,無須使用螢幕上的游標操作上下捲動軸。

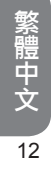

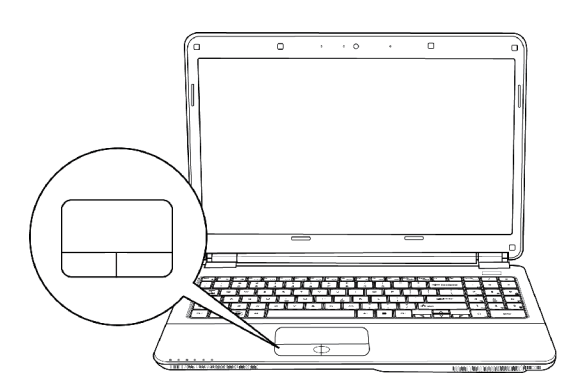

#### 點一下

點一下是按一下按鈕,然後放掉。左點一下是把游標移到選定的項 目,按一下左鍵,然後馬上放掉。右點一下可選擇功能,按一下右 鍵,然後馬上放掉。您也可以在觸控板上輕敲一下,效果與點一下相 同。

#### 點二下

點兩下是連續快速的按二下左鍵,然後放掉。右鍵並沒有這個功能。 要點二下,先把游標移到選定的項目,按二下左鍵,然後馬上放掉。 您也可以在觸控板上輕敲二下,效果與點二下相同。

#### 拖曳

拖曳就是移動游標時按住左鍵。把游標移到您想移動的項目,按住左 鍵,然後把該項目拖曳到新的位置,再放開左鍵。使用觸控板也可以 拖曳。首先,在要被移動的項目上點二下,點二下後,手指必須留在 觸控板上。接下來,手指在觸控板上移動,將該項目移動到新的位 置,然後放開手指。使用捲動列可讓您快速瀏覽文件,無須使用視窗 的捲動軸。如螢幕上有好幾頁的畫面 , 必須移動瀏覽時, 捲動鍵特 別有用。

13

繁體中文

# 第三章 連接周邊裝置及硬體擴充

這部分將簡單的介紹如何使用 I1520 的主要連接埠以及如何將筆記型 電腦升級,更細節的升級資訊請聯絡 I1520 筆記型電腦的經銷商。

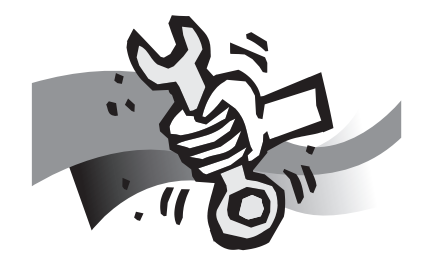

# **3.1 如何連接USB裝置**

#### 連接**USB**裝置

若要連接USB裝置,只需將USB接頭插入USB連接埠裡,且只有 軍一方向可使USB接頭順利插進,請確認USB的方向是正確的且當 USB無法順利插入連接埠時請不要暴力插入。USB裝置可以隨插即 用,能自動偵測該電腦所使用的作業系統及安裝驅動程式。

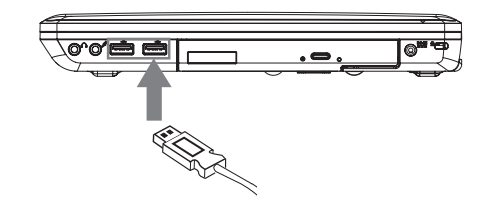

#### 14 移除**USB**裝置

若要退出USB裝置,可以在螢幕畫面的工作列中找到「安全移除硬 體」小圖示,用滑鼠右鍵快速點擊兩次後,選擇你所要移除的硬體設 備,並按下確認鍵。作業系統將告知您可以移除硬體,此時即可拔除 USB接頭,完成移除動作。

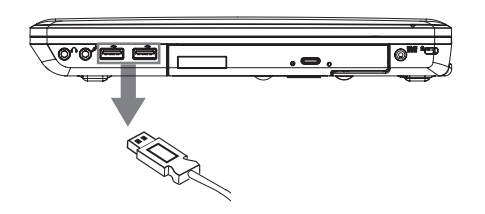

# **3.2 外接顯示器的連接方式**

#### 連接外部顯示器

若要接上外接顯示器,只需將顯示器的接頭接上I1520側邊的監視器 連接埠即可。特別注意的是,本產品並無設置安全縲絲孔,請勿轉動 接頭兩旁的安全鎖。最後再次確認連接處是否安全穩固。

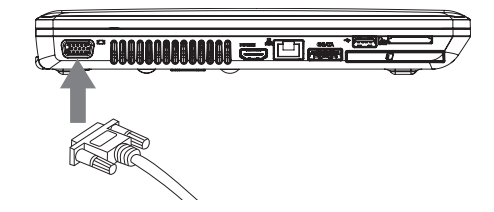

#### 中斷外部顯示器連接

使用完畢後只需將顯示器纜線拔除且確定不再輸出畫面即可。請勿用 力拉扯纜線,以避免造成顯示器纜線及接頭的損壞。

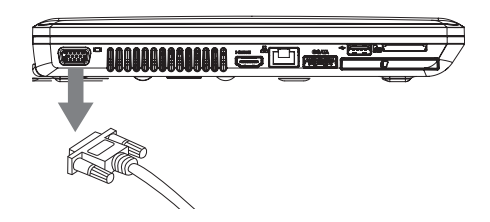

繁體中文 |<br>|<br>|

#### I1520 系列筆記型電腦使用手冊

# **3.3 使用HDMI連接埠**

\* 只有I1520N配備HDMI連接埠

#### 連接**HDMI**外部顯示器

本產品支援高解析多媒體傳輸(HDMI),只需將HDMI接頭插入I1520N 側邊的連接埠即可,如果確實插入會聽到輕微的卡嗒聲。連接後,作 業系統會自動顯示HDMI輸出設備的圖示,根據不同的設定,您的作 業系統也可能會出現一段聲音訊號,表示已完成設備連接。

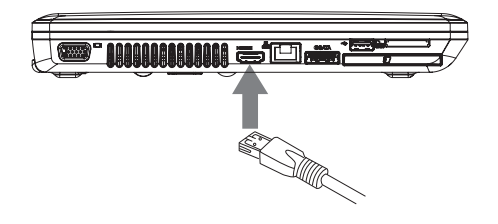

#### 中斷**HDMI**外部顯示器連接

使用完畢後只需簡單的拔除HDMI連接線並確定設備已中斷連線即 可。請勿用力拉扯纜線,以避免造成HDMI連接線及接頭的損壞。

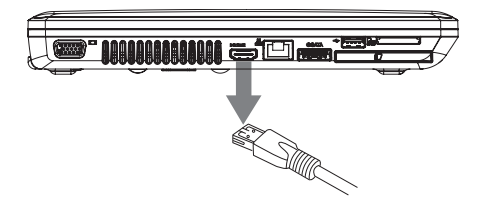

# **3.4 連結乙太網路**

11520設置有乙太網路線接孔(RJ45),相容於傳輸速率為10Mbps, 100Mpbs,以及1000Mbps的網路線。視網路速度而定。

#### 連結乙太網路

電腦內建的網路控制選項可以讓電腦與其他處於同樣網路內的電腦相 互連結。當電腦處於一個網域(domain)時,透過網路管理員的設定, 可以讓此電腦成為網域的一部分。

網路線與網路控制硬體裝置也會影響網路連線的最高理論速度 如果需要達到1000Mpbs的速度,需要使用CAT5E(Category 5E)的網 路線。

如果僅需達到100Mpbs的速度,則使用CAT5(Category 5)的網路線即 可。

如欲連結網路線,請將網路線凸字型的接頭同向對應RJ45接孔的方 向並輕輕推入扣上即可。

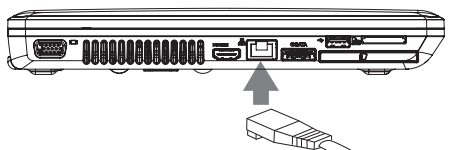

如欲中斷網路線連接,請輕按接頭的扣夾以拔除網路線即可。

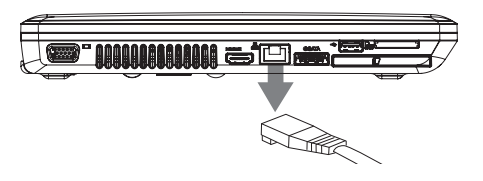

# **3.5 筆記型電腦防竊措施**

## 鎖上安全防護鎖

將Kensington鎖插入鎖孔中,如果您所使用的鎖為鑰匙鎖,將鑰匙轉 向上鎖的狀態,拔出鑰匙並確認是否有確實鎖上;如果您使用的鎖為 密碼鎖,轉到正確的密碼把鎖解開並插入Kensington鎖孔中,扣好以 後將密碼隨機轉動並確保是否有確實鎖上。

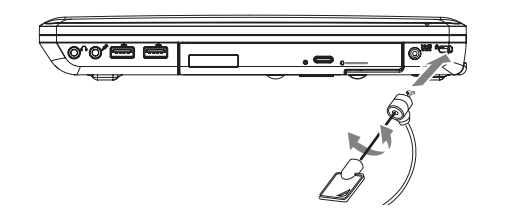

#### 解除安全防護鎖

若要移除Kensington鎖只需使用鑰匙或轉入密碼將鎖解開並把 Kensington鎖拔出I1520上的鎖孔即可。

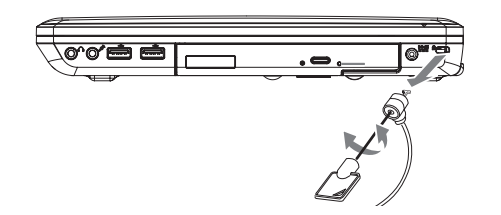

# **3.6 記憶體模組升級**

升級筆記型電腦的記憶體時,請按照以下步驟。如果您嫌麻煩也可以 聯絡經銷商來進行升級。

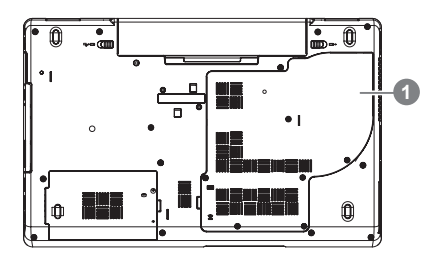

1. 找出位於記憶體模組及其插槽上的保護蓋。

2. 使用正確型號的螺絲起子打開安全螺絲,然後移開保護蓋。

3.如果插槽是空的,即可放置新的記憶體,輕輕壓下使其向內卡緊 (相反的動作即可移除此記憶體),最後鎖上保護蓋。

# **3.7 連接WWAN 3G 無線上網功能**

\* 只有I1520N提供了WWAN 3G 無線上網功能,此配備為選配。

本產品 I1520N 提供了WWAN 3G 無線上網, 此段將簡單的説明如何 自行安裝與設定。

若您是單獨購買GIGABYTE WWAN 3G無線上網模組,則其內容應 包含以下項目:

- WWAN 3G無線寬頻網卡一張
- 驅動程式光碟一片
- 快速安裝說明一份

安裝WWAN 3G迷你網卡請按照以下的步驟進行,如果您覺得麻煩也 可以聯繫供應商幫您安裝。請確保電腦為關閉的狀態。

- 1. 首先打開網卡保護蓋,可以看到裡面有一個開放迷你網卡插槽可 供使用。
- 2. 將WWAN 3G迷你網卡對準插槽,並輕輕將網卡壓進插槽裡。
- 3. 將天線連接於迷你卡,以便信號的接收和傳輸;之後便依照驅動 軟體的安裝步驟安裝。
- 4. SIM卡插槽位在電池之下、電池槽內,請先依照如何摘除電池的步 驟,之後即可裝入SIM卡。

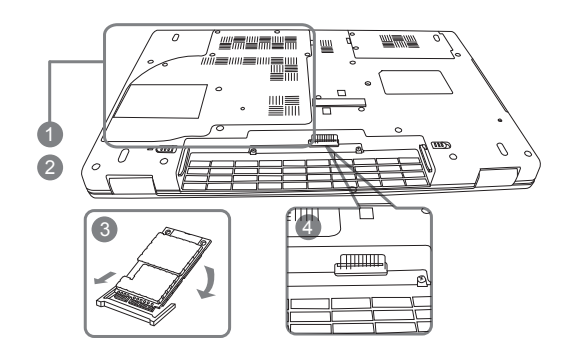

|<br>|<br>| 繁體中文 18

I1520 系列筆記型電腦使用手冊

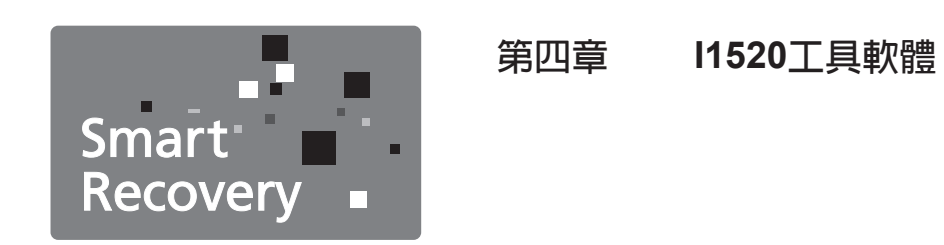

繁體中文 19

# **4.1 使用者控制中心**

[使用者控制中心]提供快速方便地電腦設定,幫助優化電池壽命,提 高性能,讓使用者更便利地使用筆記型電腦。使用者控制中心可快速 選擇電源設定,延長電源設定選項。此外,使用者控制中心亦可直接 控制硬體選項和裝置設定。您可透過[Fn+Home]快速啟動此項功能。

#### 電源設定選項

有六種電源模式選項可選擇: 高效能模式、省電模式、平衡模式、簡 報模式、低電量模式、電腦靜置模式。利用滑鼠移動點選小圖,點選 到的圖案會突顯且出現使用模式名稱。

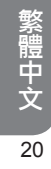

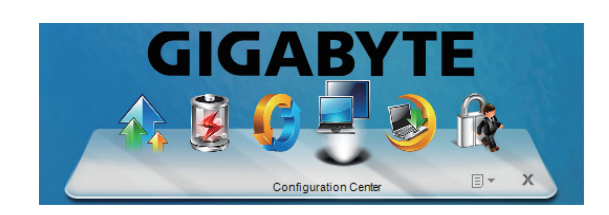

#### 自訂電源設定選項

點選右下角的小箭頭下拉選單"Manage Power Plans", 從左邊選 單點選 "Create a power plan", 新增的電源設定選項將自動產生小 圖並顯示在使用者控制中心中。

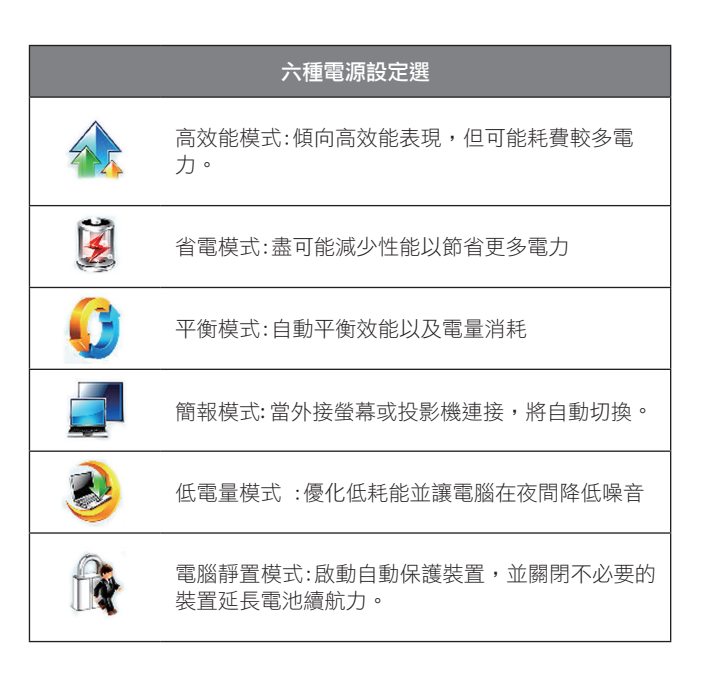

I1520 系列筆記型電腦使用手冊

21

繁體中文

#### 硬體控制選項

點選右下角的小箭頭下拉選單"Quick Device Control ",可快速連結微 軟行動中心, 透過該介面可快速連結並操控硬體裝置,調整各項設定 或開啟/關閉硬體裝置。

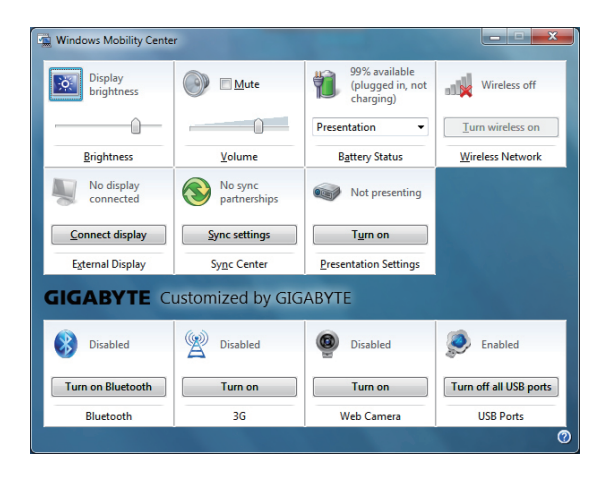

# **4.2 自動保護裝置**

#### \* 只有 I1520N 具備自動保護裝置

#### 智慧防震

智慧防震保護本筆記型電腦的硬碟免於因突然遭到強力撞擊而受損, 它可以監控系統的動態,一旦偵測到超過臨界值的撞擊,應用程式就 會指示硬碟將其讀寫頭歸位,以保護硬碟機避免可能的損壞。

#### 智慧防盜

智慧防盜協助使用者偵測筆記型電腦的任何意外移動,使用者可啟動 防盜功能,再配合鎖定系統,或透過專用的金鑰序列登出。一旦將筆 記型電腦設為警戒,使用者就必須透過標準的Windows登入程序解除 警報。若在解除警報之前偵測到筆記型電腦移動,警示聲就會響起。

若要設定防盜設定,請按兩下工作列圖示,或開啟工作列圖示相關 的快顯功能表(滑鼠右鍵),然後選擇開啟。 接著會開啟防盜設定對話 框,並顯示設定標籤。若未顯示工作列圖示,請從開始 > 程式集 > always aware > alarm中選擇防盜項目,以啟動服務。

# **4.3 GIGABYTE Smart Recovery**

系統還原–修復您的I1520筆記型電腦作業系統

當作業系統使用上出現不穩定的情況,I1520的硬碟有一個隱藏磁 區,其內容為作業系統的完整備份映像檔,可以用來救援系統將硬碟 還原到出廠預設值。

如果硬碟有更換過或刪除該隱藏磁區,還原選項將無法使用,需送維 修中心還原。

#### 啟動系統還原

|<br>|<br>|

繁體中文

 $\overline{22}$ 

系統還原功能的部份是工廠在筆記型電腦出貨前預先安裝的。 該選 項可以啟動Windows故障還原工具,重新安裝作業系統為出廠預設 值。

下面將簡要介紹如何啟動還原工具,並開始還原系統。

- 1. 關機或重新啟動筆記型電腦。
- 2. 啟動筆記型電腦後,按著F9按鍵幾秒鐘以啟動還原工具。

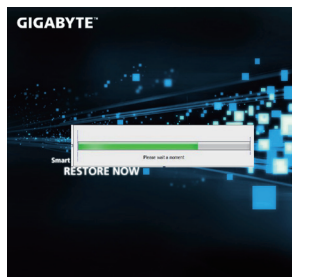

#### 3. 還原視窗會打開,工具列會有 還原選項,如您確定要系統還 原,點選還原選項,就開始進 行修復。

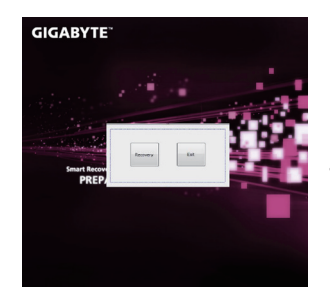

4. 還原的視窗會打開並開始進行 系統還原。

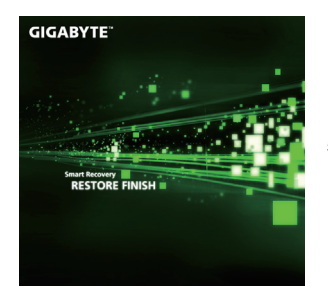

5. 當完成系統還原時即可重新啟 動筆記型電腦。

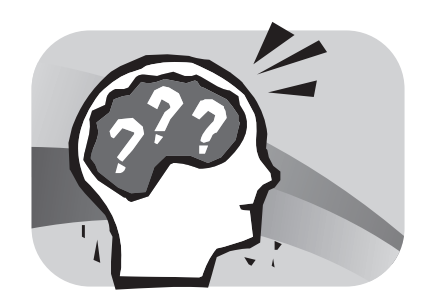

# **第五章 疑難排解**

這章節提供您若機器需送修前您可自行先檢查的步驟。 您也可參考技嘉科技官方網站或是直接與您購買的經銷商連繫尋求專 業協助。

# **5.1 疑難排解**

問題 解決方案

型電腦。

協助。

電源變壓器

無電源供應至 筆記型電腦

繁體中文 |<br>|<br>|

24

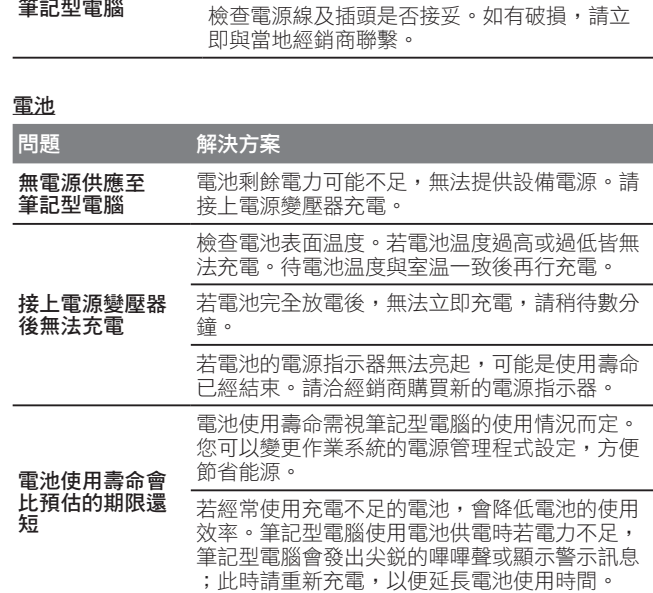

警告:若遇到無法處理的問題,請與您的經銷商聯繫尋求專業

請確定電源變壓器是否確實連接到電源及筆記

- 警告:請注意下列關於電池的各項資訊:
- △ 青百 開任會 | 2.50%。」
	- 2. 請勿將電池放置在靠近高温位置、火源或燃燒中的火焰,否 則可能會造成電池爆炸。
	- 3. 請勿任意組裝/ 拆解/ 修改電池。
	- 4. 請僅使用原始製造商所提供的電池。使用非原始製造商所供 應的電池,可能會損壞裝置。

#### 鍵盤

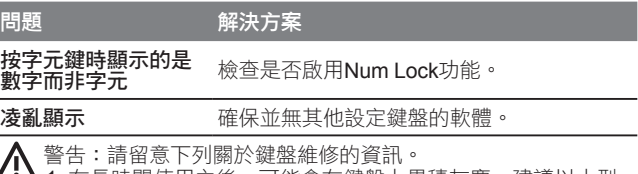

- ▲▲▲ 1. 在長時間使用之後,可能會在鍵盤上累積灰塵。建議以小型 毛刷清潔鍵盤。在清潔鍵盤之前,請將電腦關機,並以沾上清 潔劑或水的柔軟布料加以擦拭。
	- 2. 若發生任何液體潑灑入鍵盤的情況,請立即關閉電源,取出 電池,並直接聯絡原始製造商送修。請勿自行拆解鍵盤進行修 理。

### 硬碟(HDD)

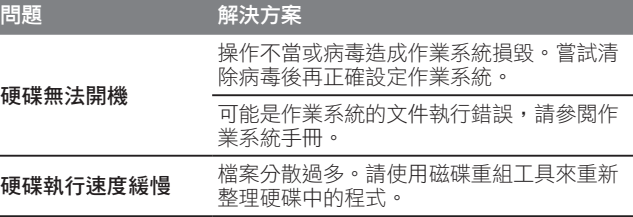

#### 警告:請留意下列關於硬碟維修的資訊。 八

- 1. 硬碟是一種高速的資料儲存裝置。請儘量避免在不穩定的位 置使用筆記型電腦,以防止硬碟損壞及資料遺失。
- 2. 請依正常的開機/關機程序使用電腦;不當開機/關機可能會縮 短硬碟機的使用壽命。

#### LCD螢幕

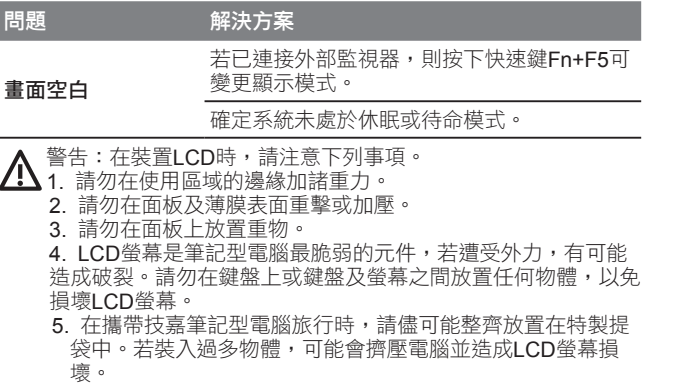

- 6. 請勿直接以尖銳物體或手指觸碰螢幕。
- 7. 建議應以特製螢幕清潔布料擦拭LCD螢幕。輕輕擦拭螢幕, 以免螢幕破損。
- 8. 請防止任何液體進入LCD螢幕,否則可能會損壞LCD螢幕的 元件。

#### 印表機

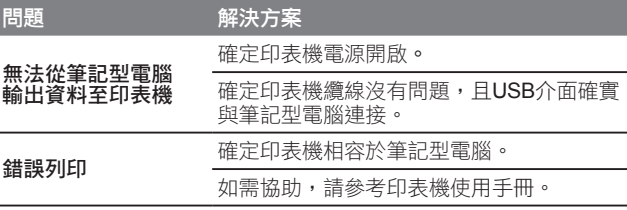

#### 音效

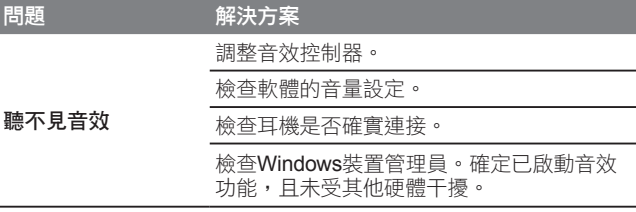

### **USB**

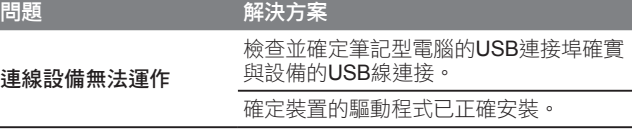

# 繁體中文

25

#### 待命/休眠

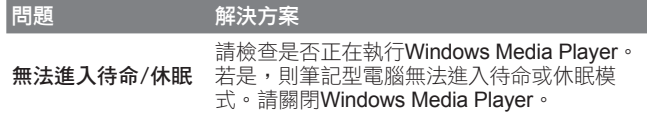

#### 區域網路

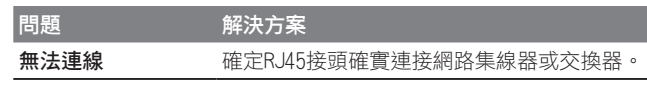

# **5.2 常見問題**

- ◆ 我的電腦切換至休眠模式的速度過快,而我必須一直按下按鍵或 移動滑鼠以返回正常畫面。我該怎麼做?
- 此為Windows電源管理的部分。 按一下[開始] / [控制台] / [效 能及維護] / [電源選項]進入電源管理,然後再變更[關閉監視選 項旁的時間為你需要的時間。您可以調整電源供應的時間或電池電 ……的時間。………………………………………………
- ◆ 我聽説清除和重新整理硬碟上的檔案可改善程式的啟動速度,我 該怎麼做?
- 良好的磁碟維護措施可以改善程式的啟動速度。 這種方式一般包 括刪除不必要的檔案,以及讓硬碟執行磁碟重組,使檔案能夠有率 的組成群組。Windows提供針對這些工作的維護公用程式;執行[ 清理磁碟]可移除不必要的檔案,而執行[磁碟重組]可重組分散的 檔案區塊。如需有關公用程式的詳細資訊,請參閱Windows說明文 ……件。……………………………………………
- ◆ 我可以在這部筆記型電腦上使用哪一款外接麥克風?
- 您需要使用可自行調整音量的麥克風。

我的喇叭會出現回音。我該怎麼做?

● 按兩下工作列上的喇叭圖示。然後在「麥克風平衡]下勾選「靜音] 方塊。

繁體中文 |<br>|<br>| 26

- 因為軟體發生問題,我無法在Windows作業系統下關機,我按了 電源按鈕想關閉電源,但電腦卻無法運作。我該如何強制關閉電 源?
- 確定您按下電源按鈕至少連續4秒。一般而言,這會強迫電腦關機  $\circ$
- ◇ 為什麼在閒置電腦一段時間後,我無法利用筆記型電腦為電池充 電?
- 長時間不使用筆記型電腦(例如:超過一個月不使用),電池會進入 低電壓保護模式。在此情況下,還原至正常電壓狀態將需要先將池 緩慢充電數個小時。電池一充滿電後,您的筆記型電腦即可恢復正 常操作。
- 我的電腦顯示:「CMOS電量不足」我該怎麼做?
- 若您的電腦未接上電源(意即:拔下電源插座的電腦電源插頭,並 取出電腦的電池)超過45天,則您會遺失儲存在CMOS中的資訊。 請依照以下步驟重新配置CMOS設定:
- 1. 按下F2以進入BIOS設定公用程式。
- 2. 選擇「載入選項預設值 ? 」。當您看見下列提示後,請選擇〈OK> 然後再按 <Enter>。
- 3. 選擇「儲存變更並離開」,再選擇 <OK> 並按 <Enter> 重新啟動 電腦。

◆ 如何拔除或退出裝置?

- 1. 在工作列旁的通知區域中,按兩下移除圖示。安全移除顯示隨插 即用的裝置清單,這些裝置支援安全移除且目前與系統連接。若 您看不見安全移除圖示,表示您的裝置不支援安全移除,因此您 無法使用安全移除功能拔除裝置或退出裝置。
	- 2. 在[安全地移除硬體]的裝置清單中,選擇要拔除或要退出的裝 置,然後按一下[停止]。此動作告知系統您將要拔除或要退出的 裝置。
	- 3. 在「停止硬體裝置]中,按一下「確定]。出現通知聲明,表示現在 可以安全地拔除或退出裝置。

小心

● 未優先使用安全移除應用程式警告系統,便拔除或退出支援安全移 除功能的裝置,可能會造成資料遺失或導致系統不穩定。例如,若您 使用安全移除功能,則可以在拔除或退出裝置前警告系統,避免資料 遺失。

注意

● 對於可在系統開啟時安全移除的卸除式存放裝置,系統會依預設值 停用寫入快取。這麼做可讓裝置安全移除,而不會遺失資料。然而 停用寫入快取後,系統可能會遭遇更緩慢的效能,因此請務必在結 束移除裝置時啟用寫入快取。

繁體中文

27

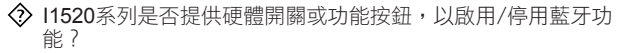

- I1520N系列提供組合功能按鈕,以啟用/停用3G (Fn+F10)及藍牙 (Fn+F11) 功能。
- I1520系列可支援的SDHC卡容量為多少?
- I1520系列SD卡讀卡機能支援的SDHC規格應依據SD協會標準而 定。目前SD協會所宣佈的最大容量為32GB。 http://www.sdcard.org/developers/tech/sdhc/

I1520系列如何在DOS和Windows模式中升級BIOS?

● 請參考技嘉網站上的「I1520系列如何在DOS和Windows模式中升 級BIOS」

- **5.3 問題與解答**
- Q: 我在電池旁感受到電池散發的熱能。這種情況是否正常?
- A: 在充電和放電期間,電池會產生熱能。筆記型電腦中有一組保護 電路可防止電池過熱。使用者不需要擔心。
- Q: 我的電池操作時間與實際使用時間不一致。為什麼?
- A: 電池屬熱敏感裝置,若電池及其操作環境溫度維持在15-25ºC (59- 77ºF)內,則只能將電池充滿。充電時脫離此溫度範圍愈遠,電池 需要充滿電的機會愈少。為充滿電池電量,可要求使用者拔下電 源變壓器以冷卻裝置。等待裝置冷卻。然後插入電源變壓器重新 開始充電。
- Q: 我有好幾天沒使用備用電池。即使電池已完全充滿電,電池中的電 量仍會比剛充滿電的電池電量少。為什麼?
- A: 當電池不處於充電狀態時,電池本身會自行放電。為確定電池已 充滿電,請於使用前重新充電。務必確保電池安裝於筆記型電腦 內部,並於需要時連接電源變壓器。
- Q: 我有好幾個月沒使用備用電池。充電時發生了問題。
- A: 若您讓電池閒置自行放電超過三個月,則電池的電壓位準會變過 低,而在電池自動(僅限鋰電池)恢復成正常的快速充電狀態前, 需要預先充電(提高到足夠的電池電壓位準)。預先充電可能需花 費30分鐘。快速充電通常需花費2~3小時。

# 繁體中文 |<br>|<br>| 28

# **5.4 送修檢查**

使用本產品時如果碰到了問題,在進一步送修前,先按下列程序檢 查:

- 1. 先將筆記型電腦關機。
- 2. 確認交流電變壓器已插入筆記型電腦,並且連接到交流電電源  $\circ$
- 3. 確認外接的裝置已插穩。或者拔掉這些裝置,以排除其造成問 題的可能原因。
- 4. 筆記型電腦開機。關機與開機間隔至少10秒。
- 5. 執行一遍開機程序。
- 6. 如果仍然不能解決問題,請聯絡專門維修人員。

聯絡維修人員前,請先準備好以下資料,以便維修人員提供最迅 速有效服務:

- 產品名稱
- 產品配置號碼
- 產品序號
- 購買日期
- 問題發生時的狀況

請查看筆記型電腦底部的配置標籤,以確定筆記型電腦的配置及 序號。

#### 版權保護技術

本產品內建受到美國專利以及其他智慧財產權保護的版權保護技術, 必須經過Macrovision授權才可使用本版權保護技術,並且除非經過 Macrovision授權,否則不得在家庭之外的地點觀賞使用。嚴禁逆向 工程或分解。

## **5.5 技嘉服務資訊**

更多的服務資訊,請連結到技嘉官方網站:www.gigabyte.com.tw。

|<br>|<br>| 繁體中文 30

I1520 系列筆記型電腦使用手冊

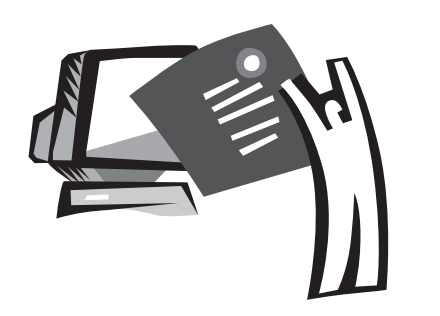

**附錄**

繁體中文 31

# **I1520 規格**

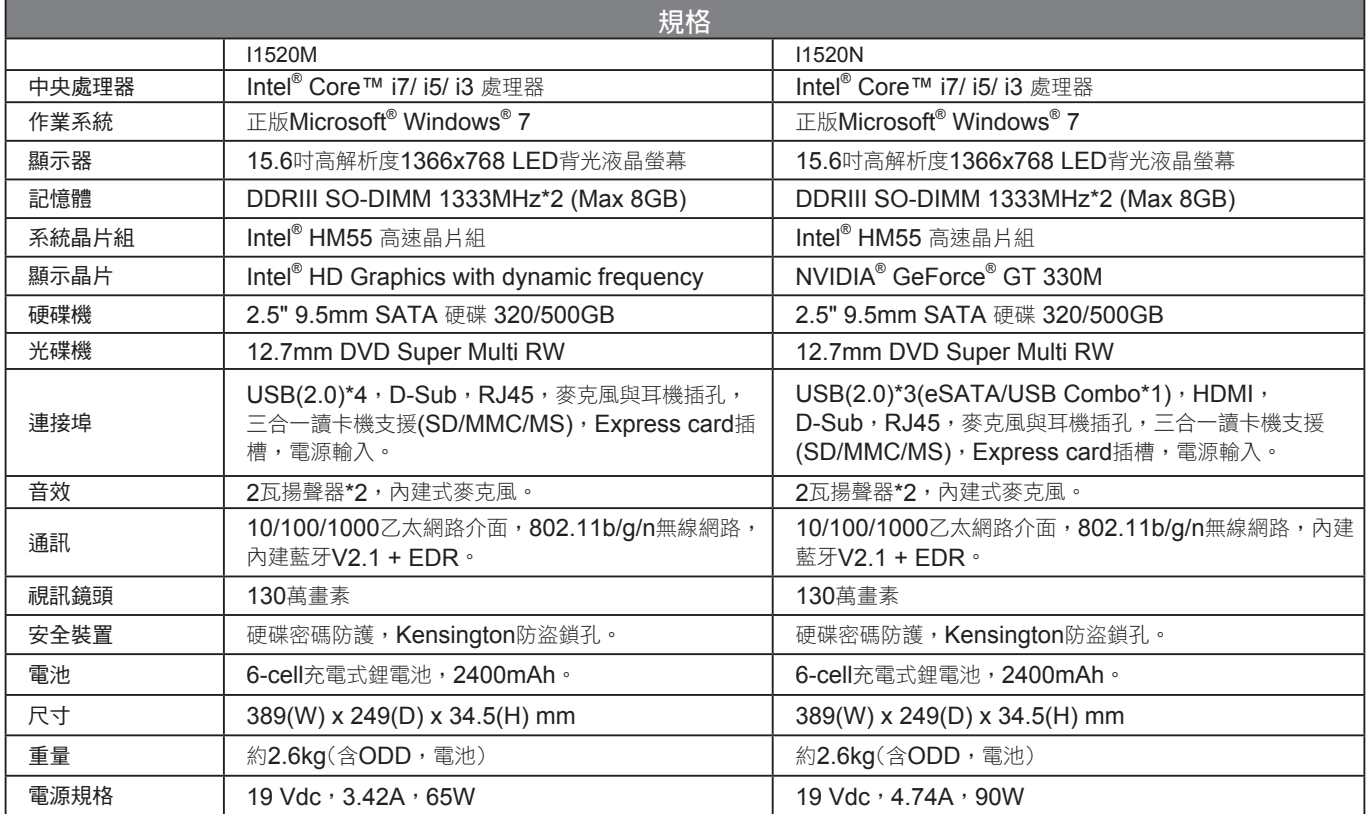

|<br>|<br>| 繁體中文 32

# **各國電壓列表**

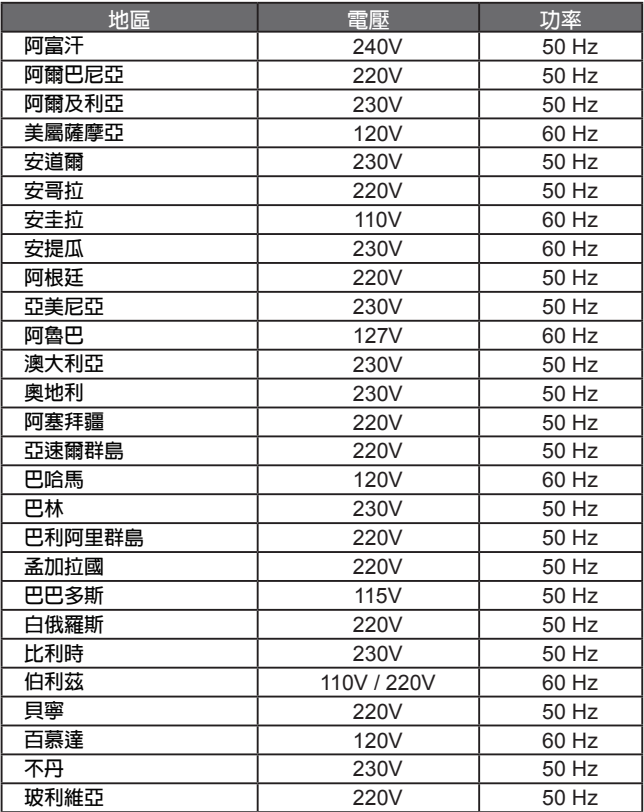

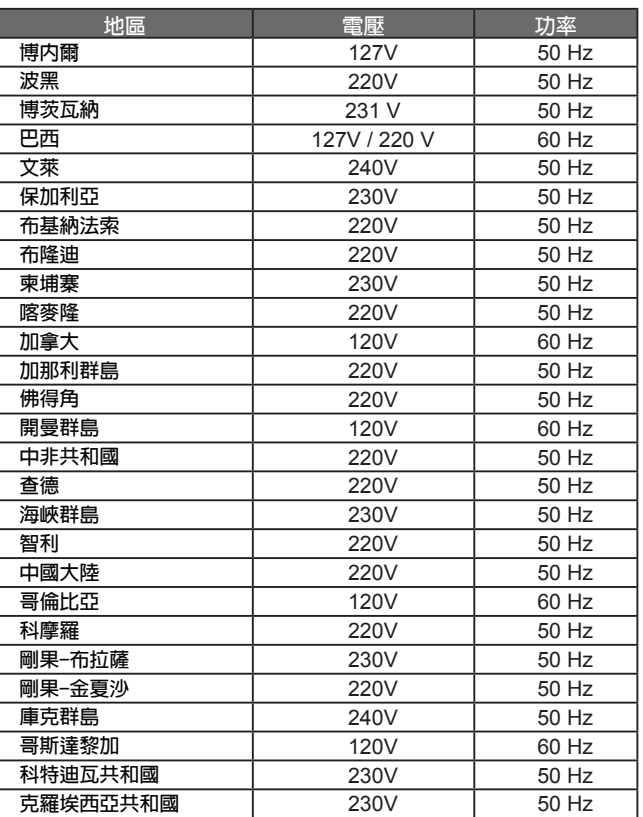

繁體中文

33

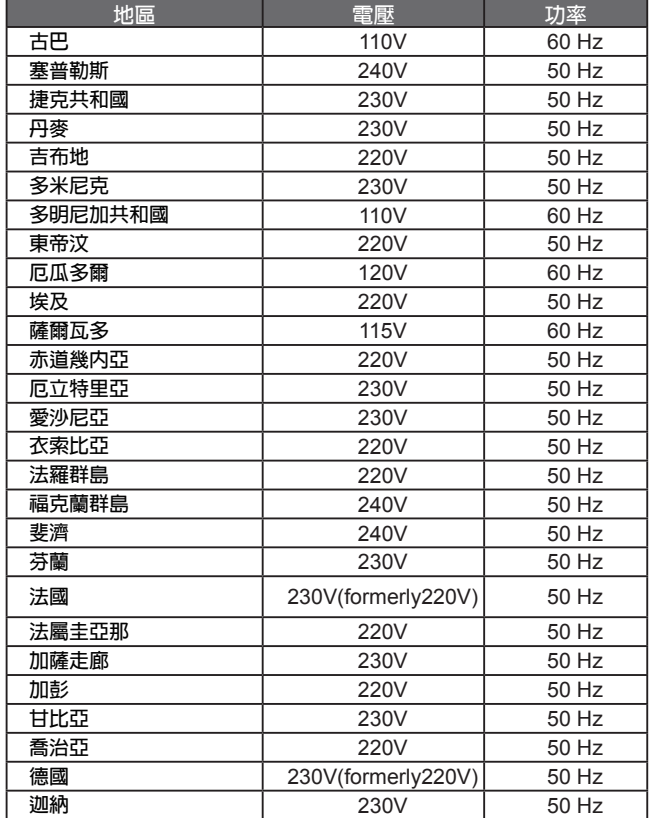

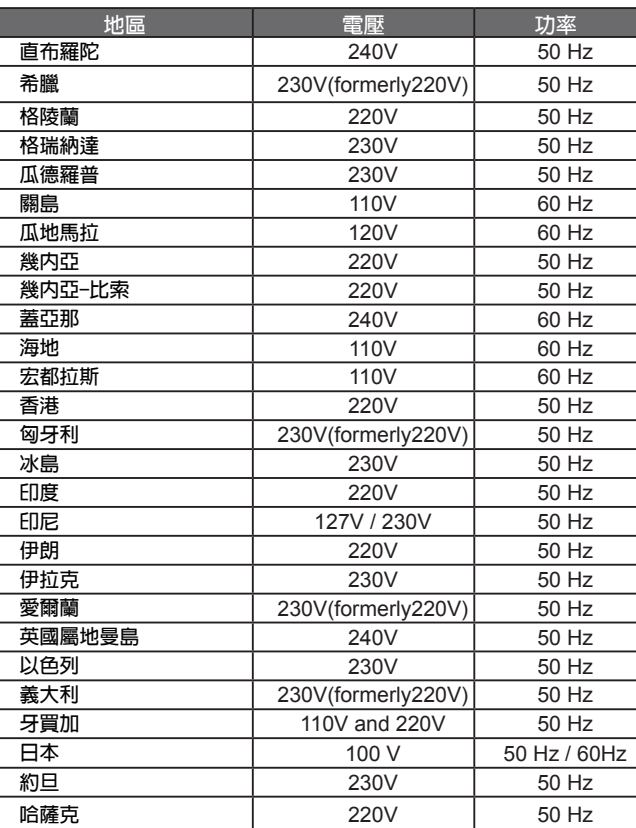

|<br>|<br>| 繁體中文<br>34

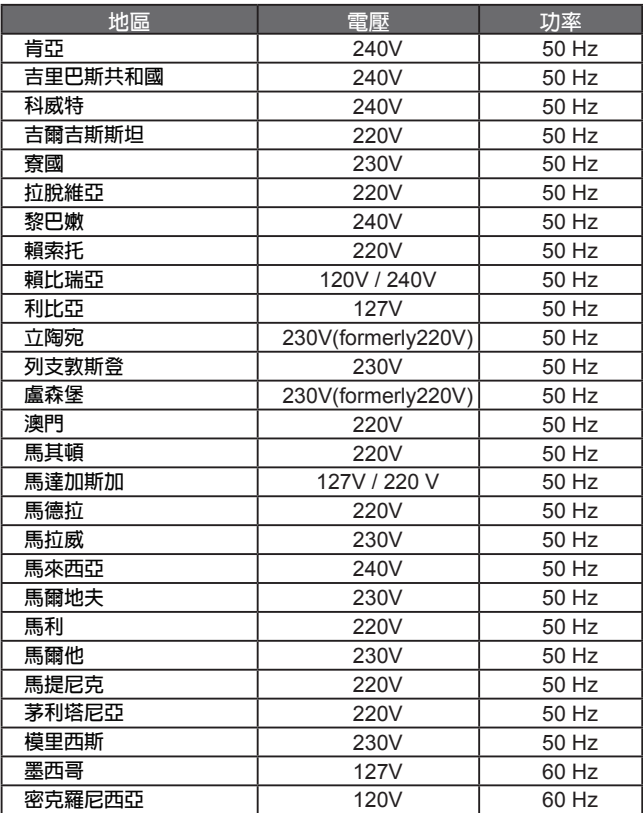

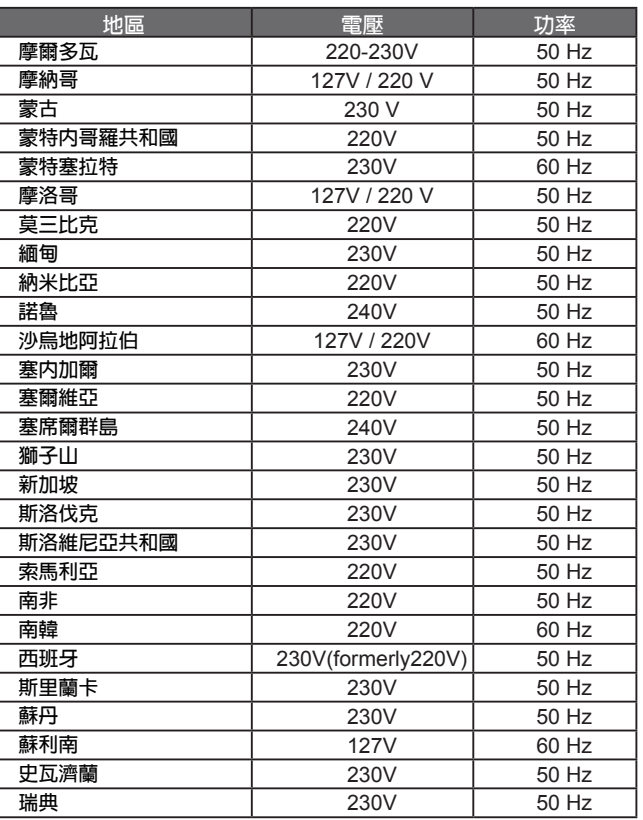

繁體中文

35

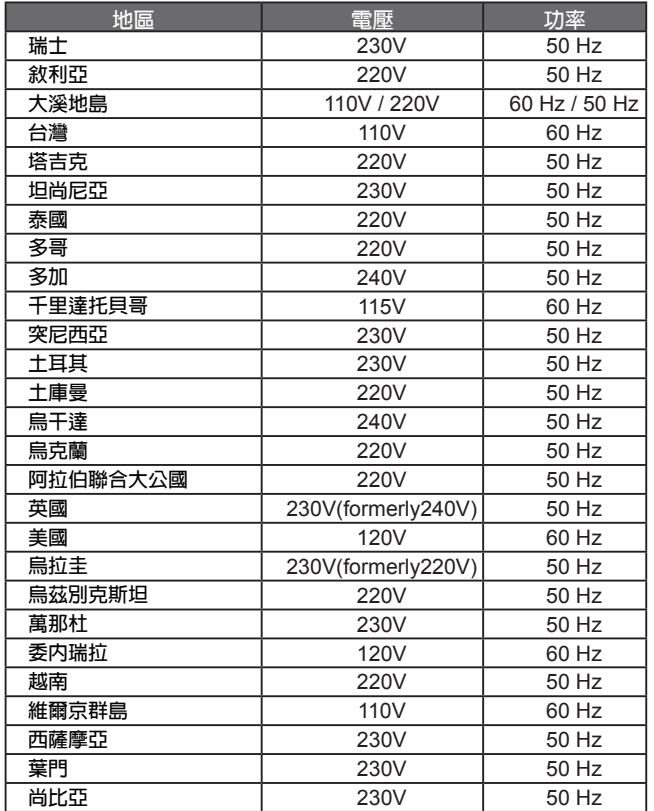

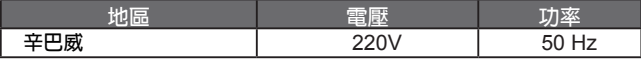

# **各國轉接頭**

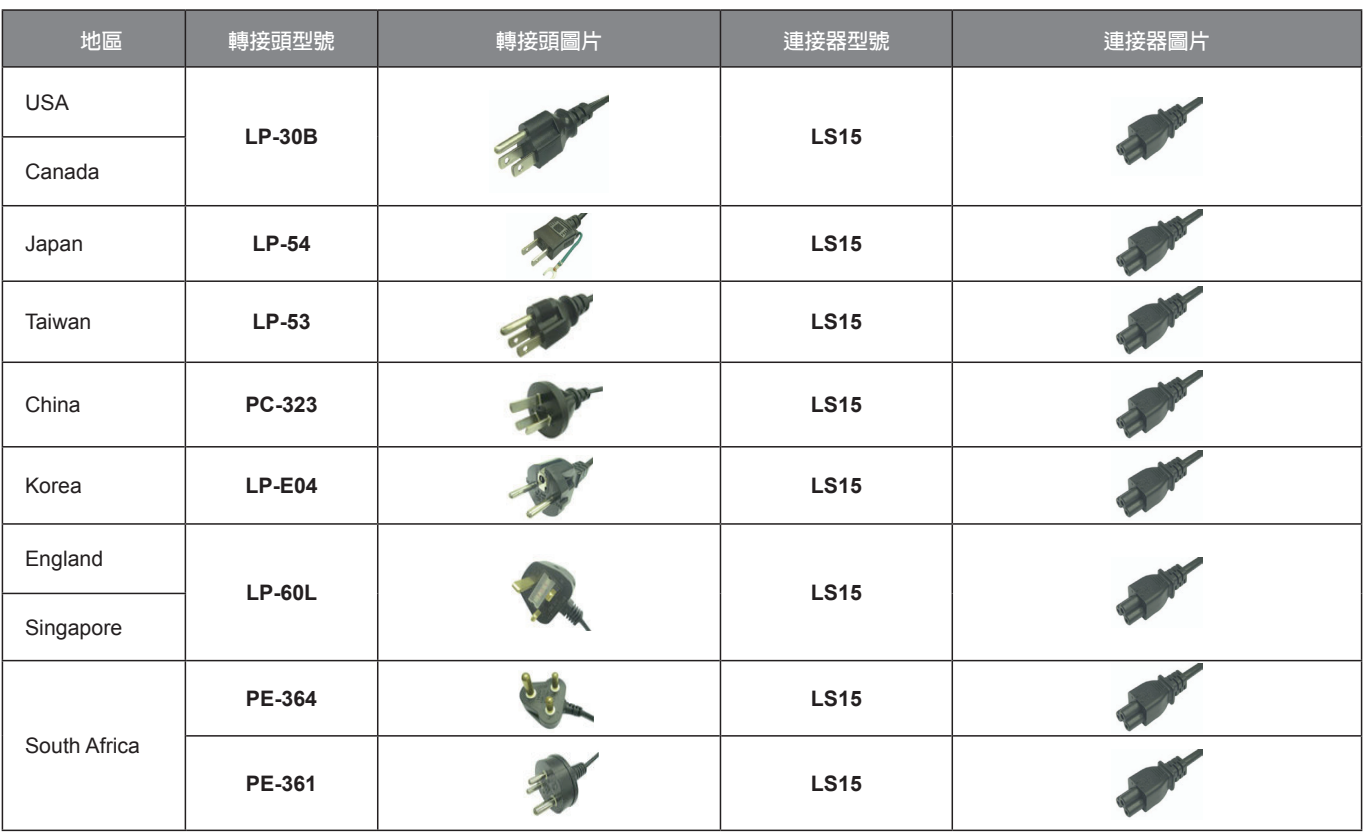

繁體中文

37

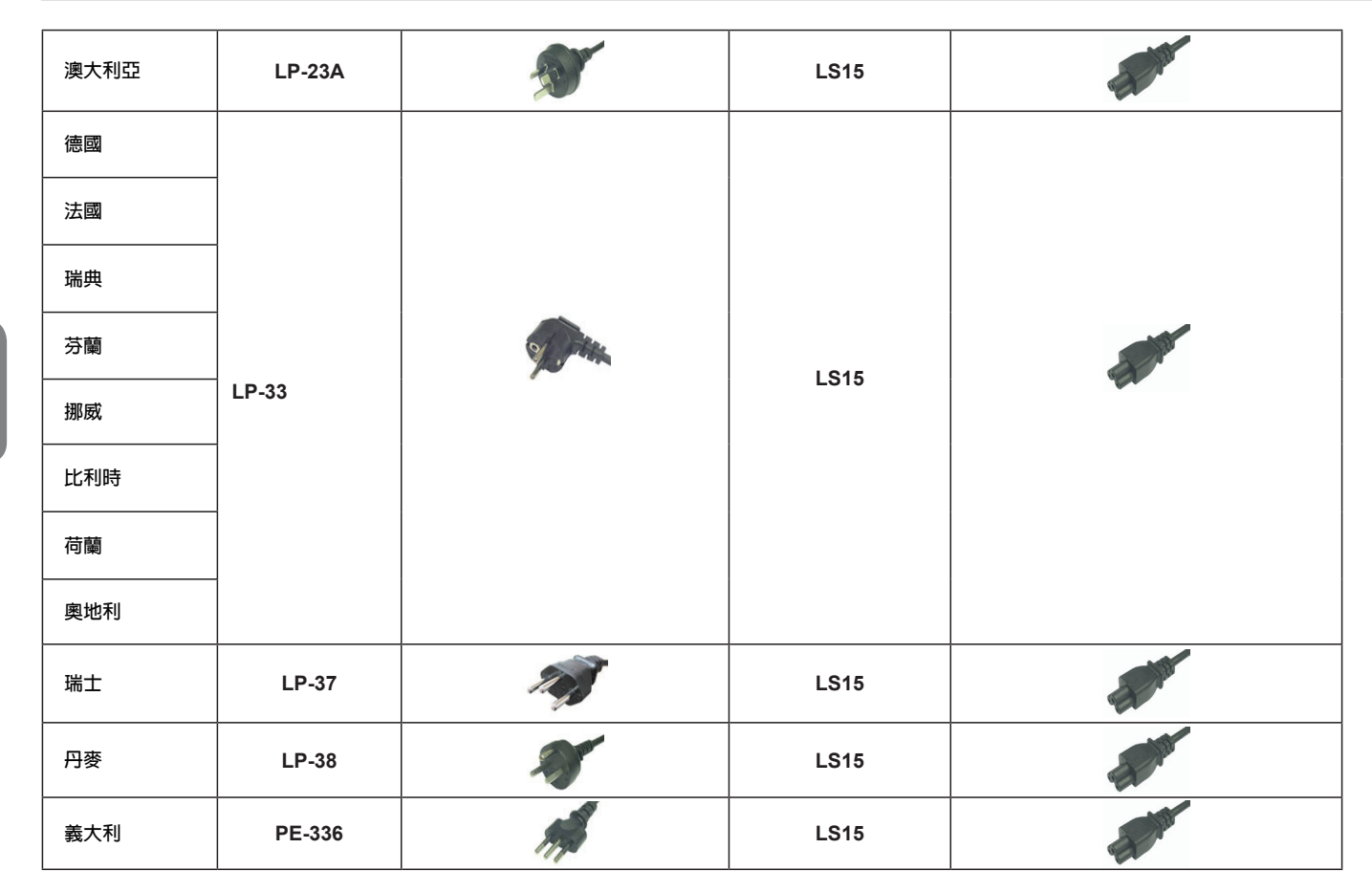

|<br>|<br>| 繁體中文 38